Průvodce

**Q**sloneek®

# Elektronický podpis dokumentů

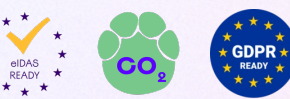

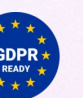

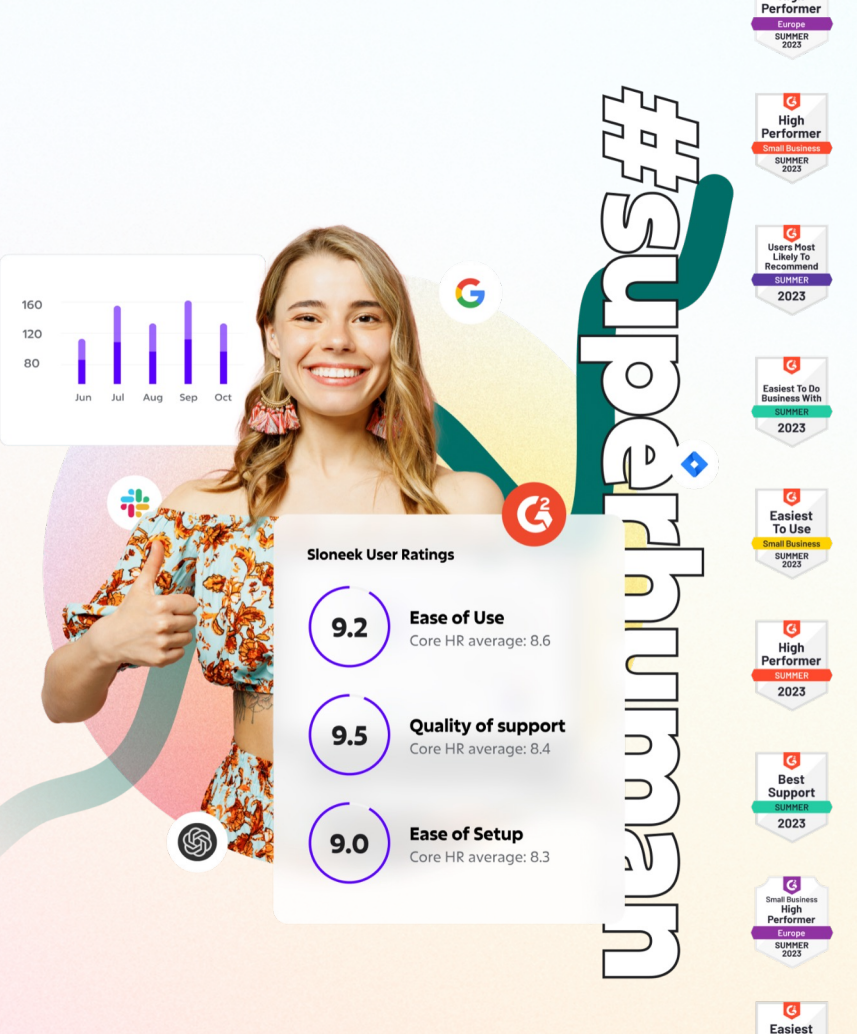

Setup

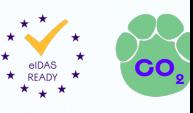

#### Ve Sloneeku uživatelé podepisují s kvalifikací **prostého elektronického podpisu.**

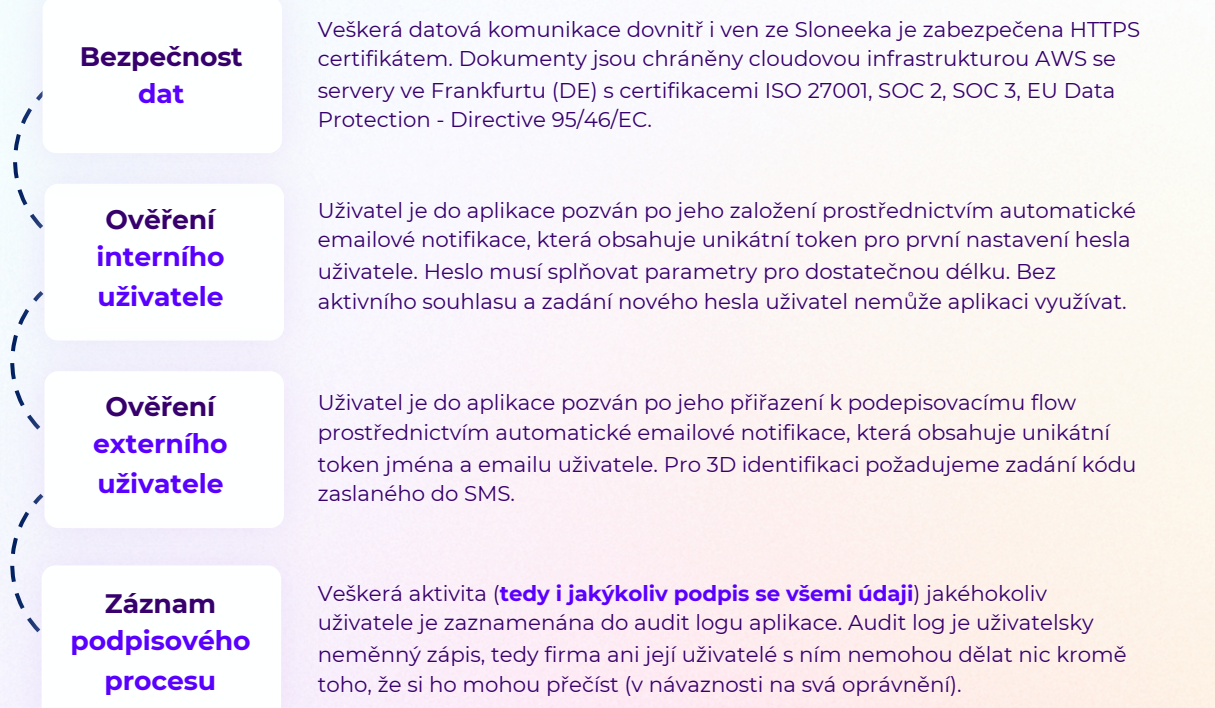

Plné znění S AK Bříza & Ti prostého ele ve Sloneeko**v** 

## **Co a jak ve Sloneekovi elektronicky podepisovat**

Přehled jsme zjednodušili na nejpoužívanější podpisové aktivity u našich zákazníků. Pro podepisování budete využívat **Prostý elektronický podpis**, který je **v souladu s EU normativou eIDAS**.

#### **SMLOUVY, DOHODY** (oboustranné dohody)

**Pracovní smlouvy** (HPP, DPP, DPČ) **Kontraktoři Ostatní obchodní smlouvy / dohody Smlouvy o užívání služebního vozidla Dohoda o hmotné odpovědnosti Dohody o zpracování osobních údajů Dohoda o práci na dálku (home office) Změny veškerých předchozích dokumentů**

#### **SOUHLASY, POTVRZENÍ, PROTOKOLY** (jednostranná potvrzení)

**Převzetí / vrácení pracovních pomůcek Směrnice** (vnitřní předpisy), **kodexy Náplň** (popis) **práce, popis pracovní pozice Hodnocení pracovního výkonu Time sheety Prezenční listiny - rozvojové aktivity**

Možnost doručení na pracovní email ❌ ✅ ✅ ✅ ✅ ✅ ✅ ✅ ✅

✅

✅ ✅ ✅ ✅ ✅ Při nastavování podpisu dokumentu je nutné zaměstnance nechat Smlouvu podepsat jako **EXTERNÍHO UŽIVATELE**. Pro ověření je pak použita soukromá emailová adresa. Pokud je soukromá emailová adresa zároveň adresou, kterou se uživatel přihlašuje do aplikace, je možné se zaměstnancem smlouvu podepsat **bez nutnosti externího ověření!**

Pozor u pracovních smluv na vyžadovaný způsob doručení

## **Proces podpisu dokumentu interními podepisujícími**

**1**

**5**

**2** Uživateli přichází notifikační email vyzývající k podpisu. Na pracovní ploše je dokument Uživateli s přístupem do aplikace k podpisu zřetelně viditelný. je přidělen dokument k podpisu **3** Uživatel pomocí myši, stylusu nebo prstu **FAKTURA FA001** na mobilu podepíše dokument. Společnost s.r.o. orma ühradur. neněžní nřeund Variabilini sumbol **4** onstantní symbol Sokolovská 123 Okamžitě se do audit logu ukládají 190.00 Praha 9 Libeň Firma zapsána u Krajského soudu v Praze, spisovná Firma A s.r.o. informace o podepisujícím i samotném značka C. vložka 12345 Erbenova 123 IČO: 44433311 703 00 Ostrava - Vítkovice DIČ: dokumentu. K potvrzení o podpisu se CZ44433311 Neplátce DPH IČO: 33344411 DIČ- $C73334441$ generuje unikátní has kód označující ÚČET: 1112223333 / 201 **BANKA:** IBAN: jedinečnost aktu. .<br>Datum wst  $7\theta$ en  $1$ běžné sl nadstar Bláhová Eva Datum podpisu uživatele 21.04.2021 18:35:50 Po podepsání všemi stranami se dokument s přiřazenými podpisy i protokoly rozešle všem stranám ke stáhnutí. Zároveň se Podepsaný: 22bbcad6-8717-4364-a900-0213774c3126, Bláhová Eva, demolice+blahova@sloneek.com, (21.04.202) dokument uloží v aplikaci. 18:35:50) .<br>Kryptografický hash uživatelova podpisi Unikátní identifikace 10a31adc2c470d5a2hhd8x82dhh63c5437f700a48ed755d8547616542768d053f5a2 a autentifikátory podepisujícího

EAOO

### **Proces podpisu dokumentu externími podepisujícími**

Uživateli je aplikací do zadaného emailu odeslán dokument k podpisu

**3**

**1**

Uživatel pomocí myši, stylusu nebo prstu na mobilu podepíše dokument.

**5**

Po podepsání všemi stranami se dokument s přiřazenými podpisy i protokoly rozešle všem stranám ke stáhnutí. Zároveň se dokument uloží v aplikaci.

Uživateli přichází notifikační email vyzývající k podpisu. Uživatel se verifikuje zadáním SMS kódu. Následně je zpřístupněn dokument k podpisu a vlastní podepisovací prostor.

**4**

Okamžitě se do audit logu ukládají informace o podepisujícím i samotném dokumentu. K potvrzení o podpisu se generuje unikátní has kód označující jedinečnost aktu.

**2**

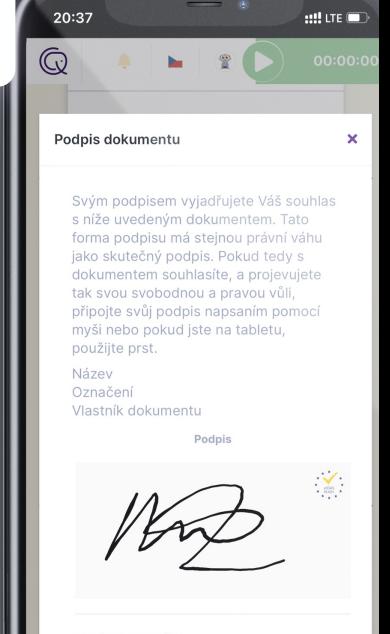

Ø VYČISTIT PODLOŽKU